# **Technical Requirements**

## **CCMS TERMINAL REQUIREMENTS**

#### **INTRODUCTION:**

All participants can access CCMS host system through a browser-based terminal, the CCMS or CCASS Terminal (collectively called "C3T"), which will use market standard browser-based technology. All participant functions will be provided with an HTML (Windows™) based presentation. This will provide a user-friendly graphical interface and will reduce training needs for participants.

Participants are required to access CCMS host system by direct electronic linkage through a C3T(s), to be installed at the participants' offices. Participants are responsible for obtaining their own C3Ts. They should apply for and arrange the installation of the required SDNet/2 data communication links from the accredited vendor(s). Participants are also responsible for all costs (for example, maintenance or otherwise) relating to their C3Ts, such as related peripherals (hub, cable) and PC software.

#### **CCMS TERMINAL SPECIFICATIONS:**

Highlighted below are the minimum PC configurations for C3Ts. For the latest C3T configuration details, participants are advised to refer to the *CCASS/3 Terminal Installation Procedures*, which is available at HKEX website.

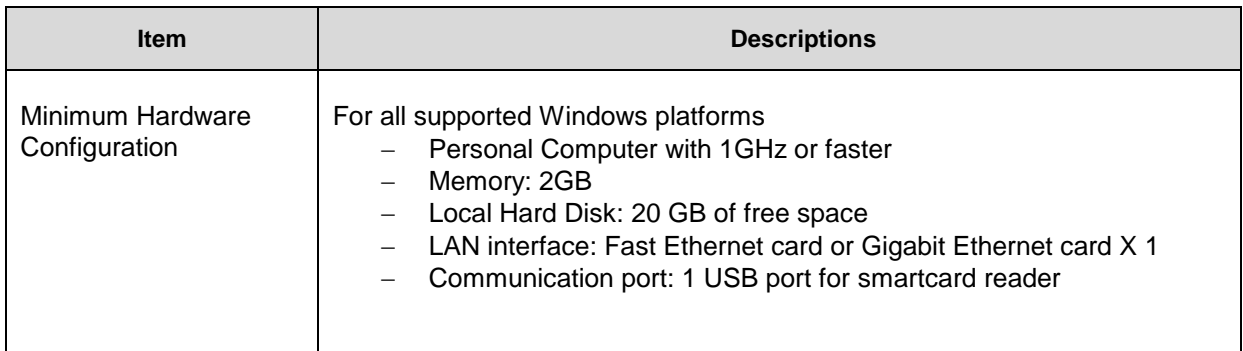

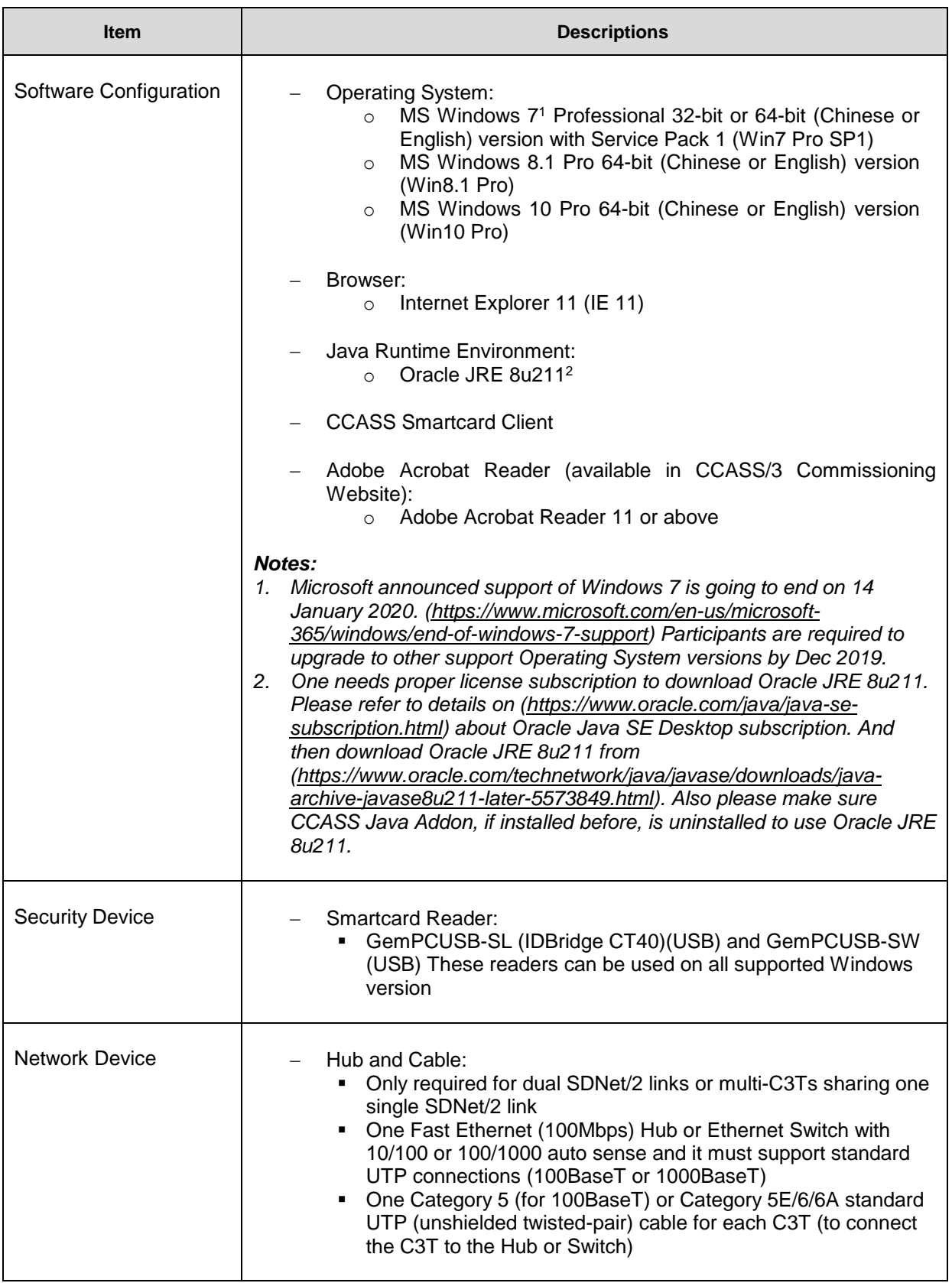

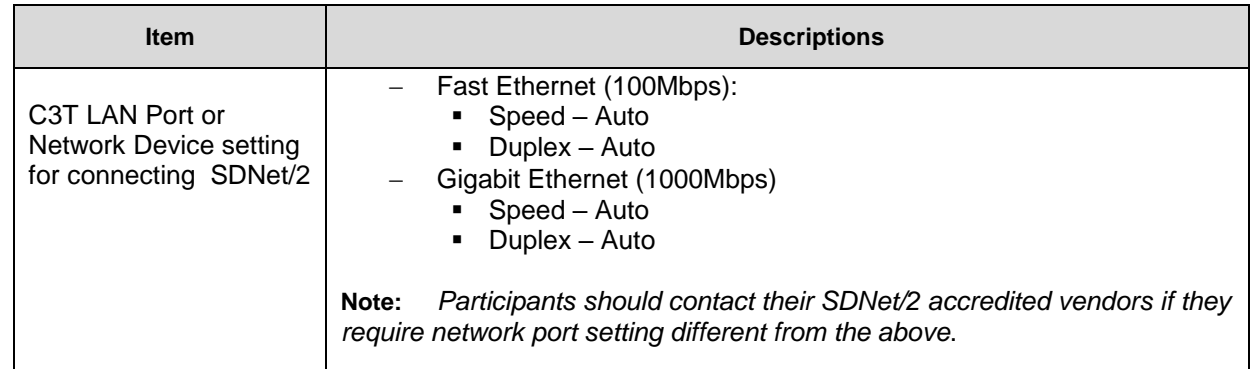

## **DATA COMMUNICATION NETWORK:**

CCMS runs on SDNet/2, which shares the same with CCASS, ensures the reliable transmission of input between the user device and host. It will also act as broadcaster, sending simultaneous transmissions of information to all Participants. The network will control the transmission of all information within CCMS system and will help to achieve the shortest possible response time even at the highest data through-put rates, ensuring fast and efficient collateral management services at all time.

Participants' choice of data line speed depends on their transaction volumes, expected response time, and the costs they prepared to pay. Participants can opt to use a single network line to support multiple C3Ts. Participants can install network lines with specific line speed based on their operational needs. Below is the recommended bandwidth of network line to support a specific number of active C3Ts:

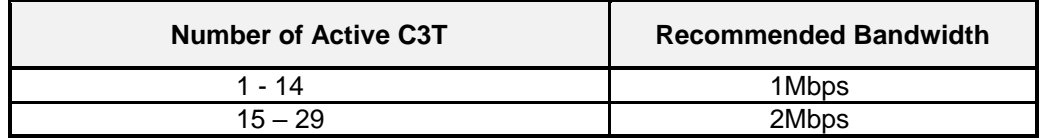

There are 2 options for Participants to set up the SDNet/2 connection with CCMS:

- Option 1: Single link
- Option 2: Dual link

Based on their operational needs, Participants can set up the network line(s) using either one of the 2 options. The extra line in option 2 is set up for contingency purposes - in case the main link breaks down. For option 2, network traffic will be automatically routed to the backup link.

The below diagrams show the communication network set up under the 2 options.

Remark: Hub / Switch is not required if only one single C3T is connected to the router.

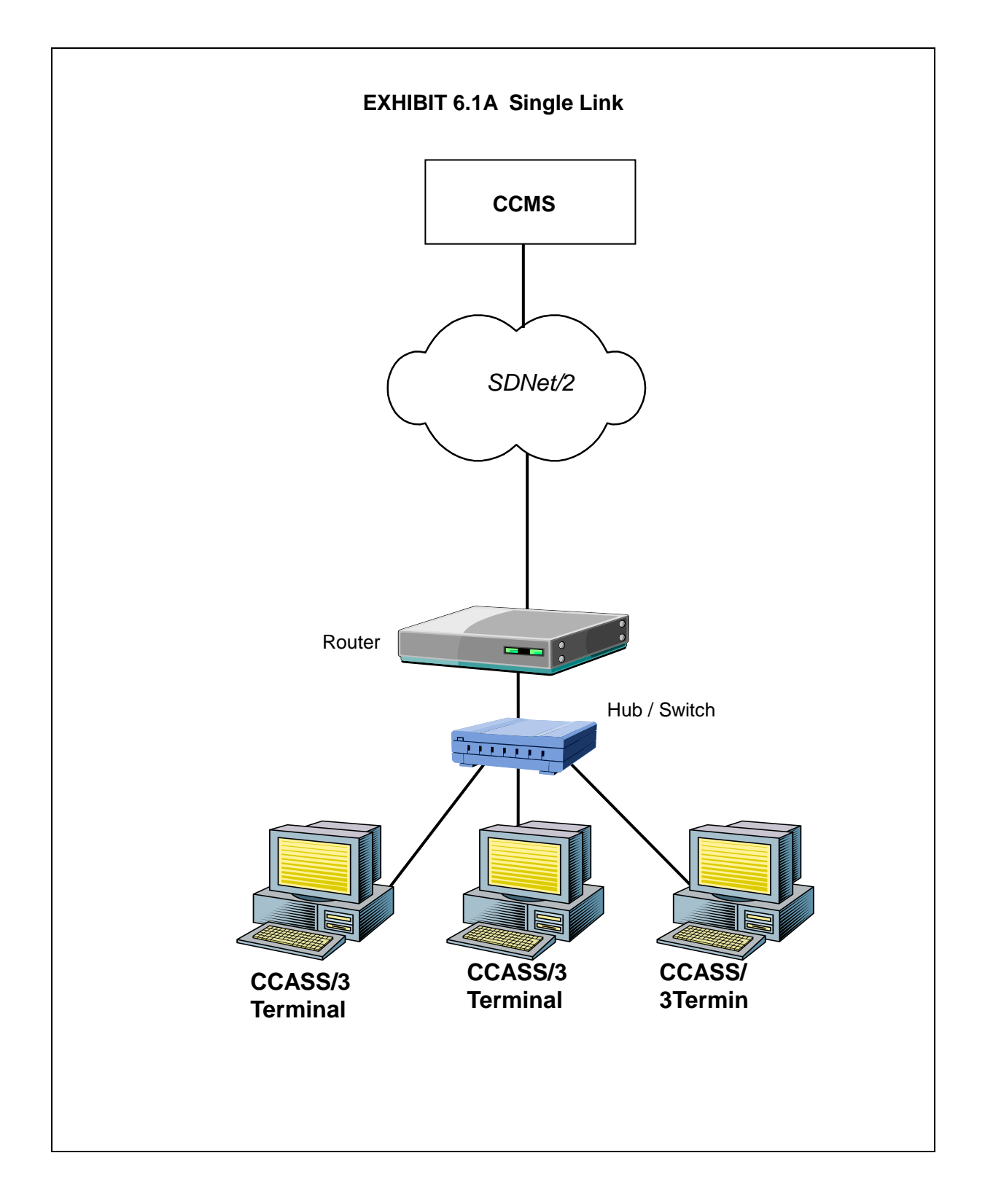

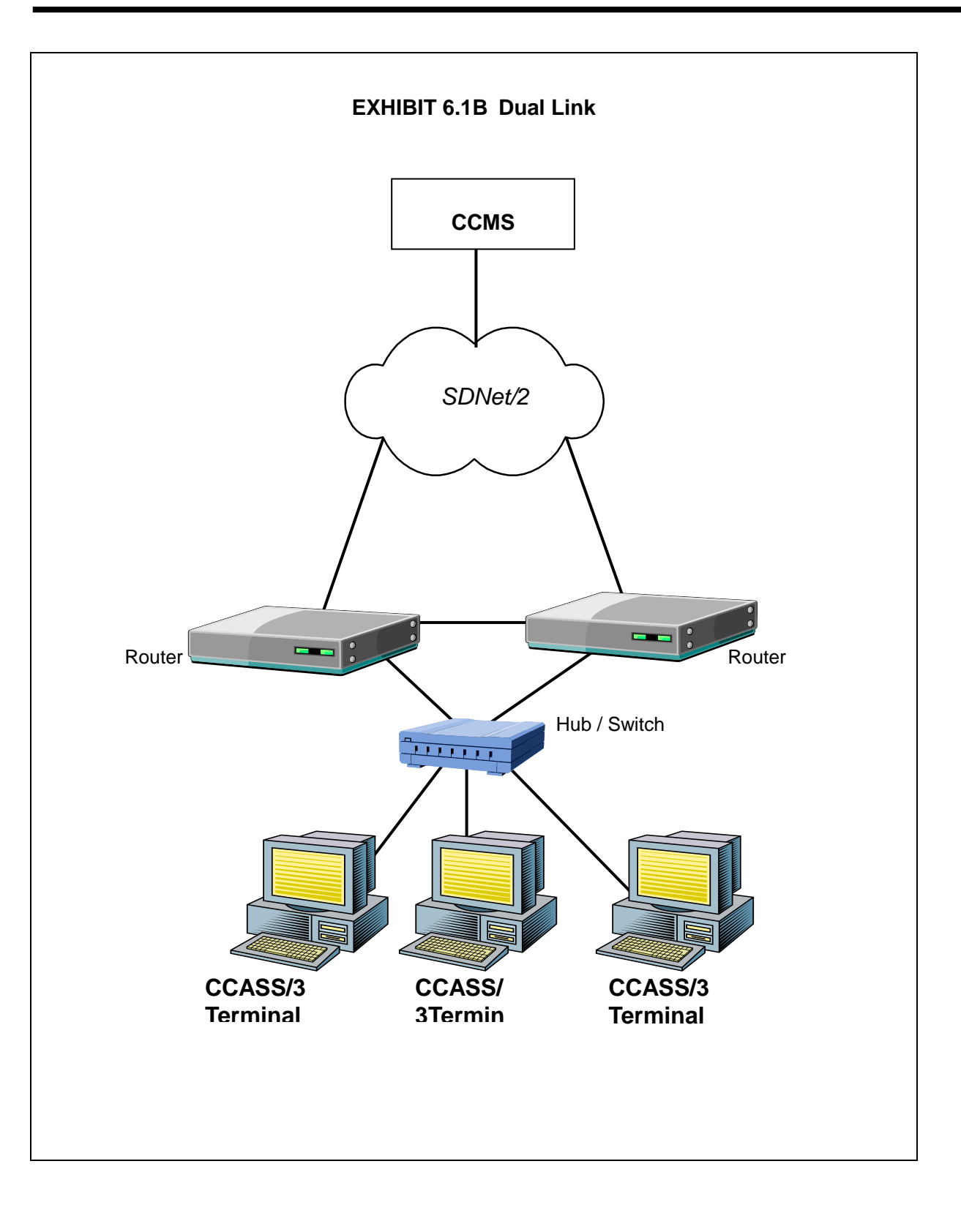

## **SMARTCARD AND SMARTCARD READER :**

Access to the C3T is controlled by smartcard device. A smartcard reader and a smartcard are required to be installed in the Participant's C3Ts. Participants can purchase Smartcards and smartcard readers from HKEX.

## **COMPUTER VIRUS / WORM SECURITY MEASURES:**

Computer virus or worms are one of the concerns in security measure of computer system. Various security measures have been employed in CCMS design to protect it from computer virus or worms attacks. Besides, there are other potential sources of computer virus or worms e.g. use of external storage device with C3T for uploading or downloading CCASS information. In view of the above, C3Ts users should still pay attention and take proactive action to the security measures in their own C3Ts in the following two areas:

#### *Virus protection*

Participants are recommended to install anti-virus software on their C3Ts and regularly update the virus definitions from the vendor. For C3Ts not connected to the Internet, in some case, the vendor may make available the definition files daily in the Internet for download. Participants may download the updated virus definition file with a PC with Internet access, save the file in a disk or flash disk and install the update at C3T.

#### *Microsoft OS patch*

Participants are also advised to regularly review the latest Microsoft security patches and install them on their C3Ts accordingly. Participants may subscribe to Microsoft technical security notifications to keep up to date about security vulnerability and patches available: [\(http://technet.microsoft.com/en-us/security/dd252948.aspx\)](http://technet.microsoft.com/en-us/security/dd252948.aspx)

For C3Ts not connected to the Internet, Microsoft security patches can be downloaded from Microsoft Download Center (or Microsoft Update Catalogue) separately with a PC with Internet access. Participants may then save the file in a disk or flash disk and install the patch at C3T.

Example Procedure:

- 1. Go to Microsoft Download Center:<http://www.microsoft.com/downloads> or Microsoft Update Catalogue:<http://catalog.update.microsoft.com/>
- 2. Search a particular security patch with the Security Bulletins Number (e.g. MS08-078) or Knowledge Base (KB) Articles number. (e.g. KB960714) that appears in the security notification.
- 3. Follow the instructions to download and save the file to disk or flash disk.
- 4. Use the disk or flash disk to install the patch on C3T. The patches may be in different formats, please follow Microsoft's instruction to install the patches.

## **PROHIBITED ACTIONS ON CCMS HOST SYSTEM:**

Participants must not perform any unauthorised access or security scanning (no matter at network, system or application level) on the CCMS system and any related network device not owned by them. Any such attempt will be regarded as illegal access or malicious intrusion to CCMS host system.